## Noorderpoort

## **Inloggen /** *Log in*

Plaats je Noorderpoortpas op de kaartlezer tot je een pieptoon hoort, of log in met je gebruikersnaam en wachtwoord *Place your Noorderpoort ID card on the card reader until you hear a beep sound, or log in with your username and password*

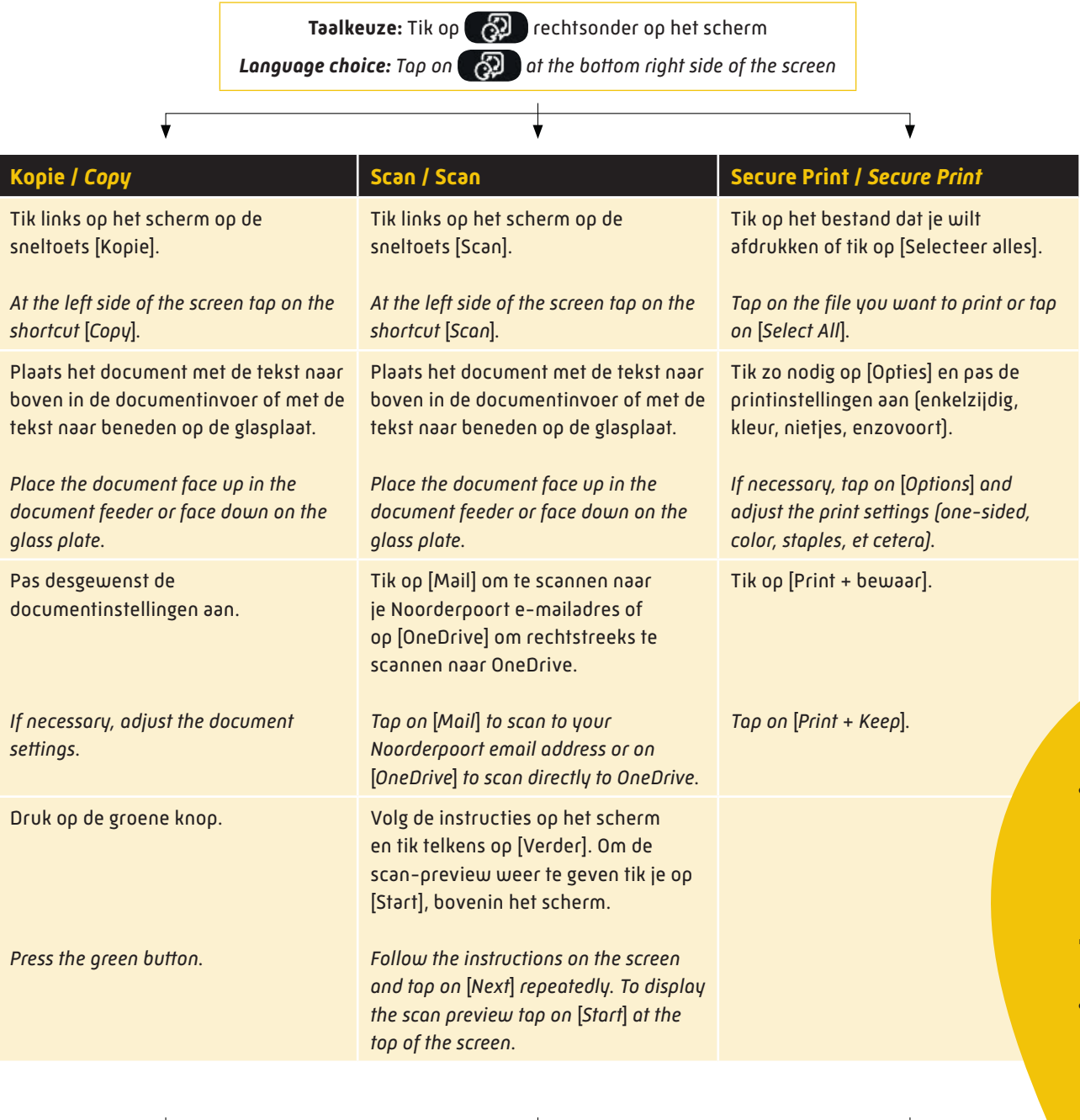

## **Uitloggen /** *Log out*

Plaats je Noorderpoortpas op de kaartlezer tot je een pieptoon hoort, of tik op [Afmelden] *Place your Noorderpoort ID card on the card reader until you hear a beep sound, or tap on* [*Log Out*]

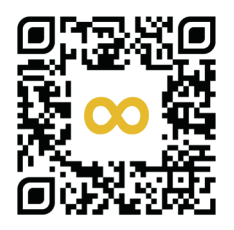

**Meer weten?**  Scan de QR-code om meteen naar Printen bij Noorderpoort te gaan!

## *More information? Scan the QR code to go directly to Printing at Noorderpoort!*